# How to Use Multi-Factor Authentication (MFA) for the Grants Management System

#### **Step 1: Access the Login Page**

- 1. Open your web browser and go to [awards.cff.org.](http://awards.cff.org/)
- 2. On the login page, enter your registered email address and password.
- 3. After entering your email and password, click on the "Log In" button.

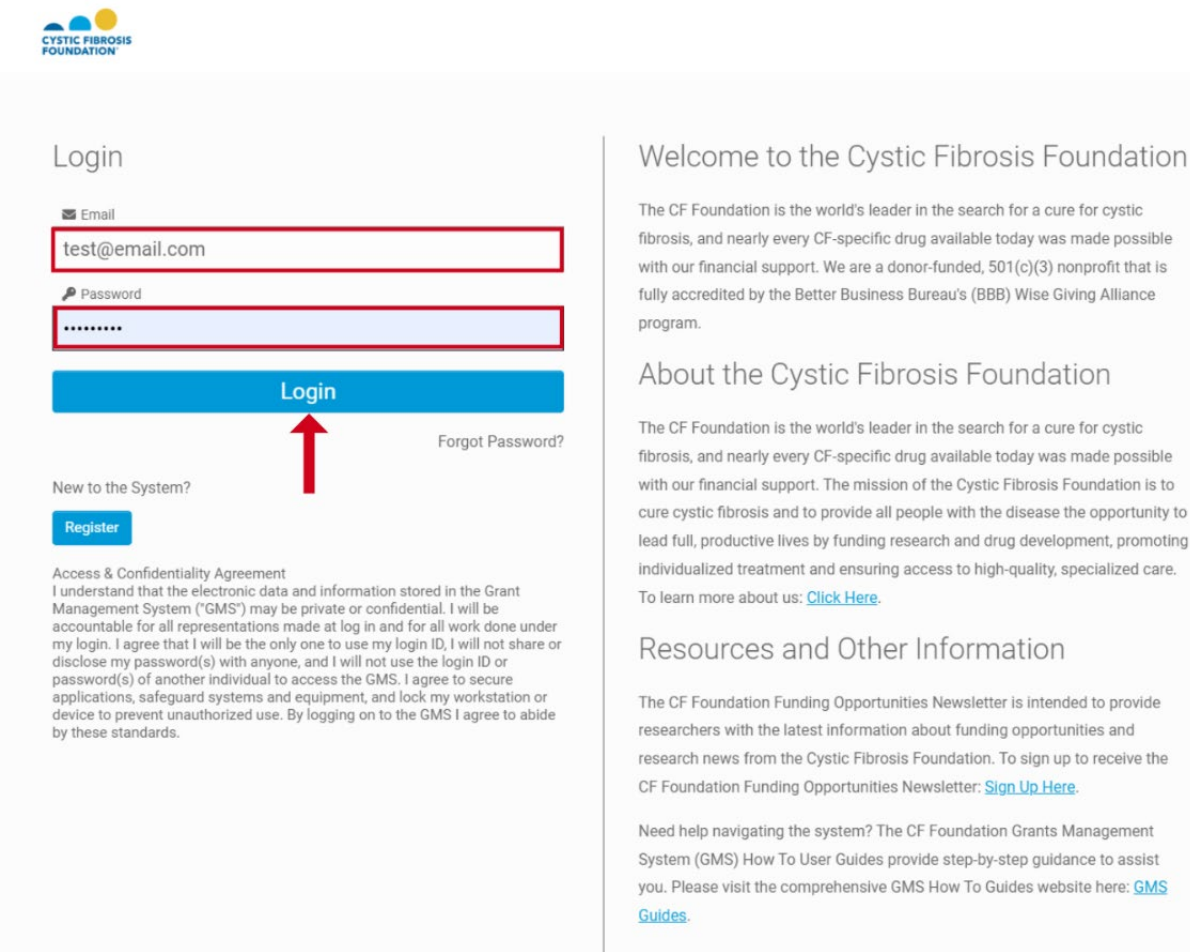

#### **Step 2: Receive the MFA Verification Code**

- 1. You will be redirected to the MFA verification screen, which informs you that a verification code has been sent to your email address.
- 2. Open your email inbox and look for an email from **donotreply@smartsimple.com** containing your verification code.
	- $\circ$  If you do not see the email, check your spam/junk folder.
	- o To ensure you receive future emails, add **donotreply@smartsimple.com** to your safe senders list.

## **Step 3: Enter the Verification Code**

- 1. Return to the MFA verification screen.
- 2. Enter the verification code you received in your email into the provided field.
- 3. Click on the "Verify" button to complete the MFA process.

## **Step 4: Optional Settings**

- 1. If you wish to avoid repeated MFA prompts on your current device, select the "Remember This Device" option before clicking "Verify."
- 2. If you did not receive the verification email, click on the "Resend Email" button to have a new code sent to your email address.

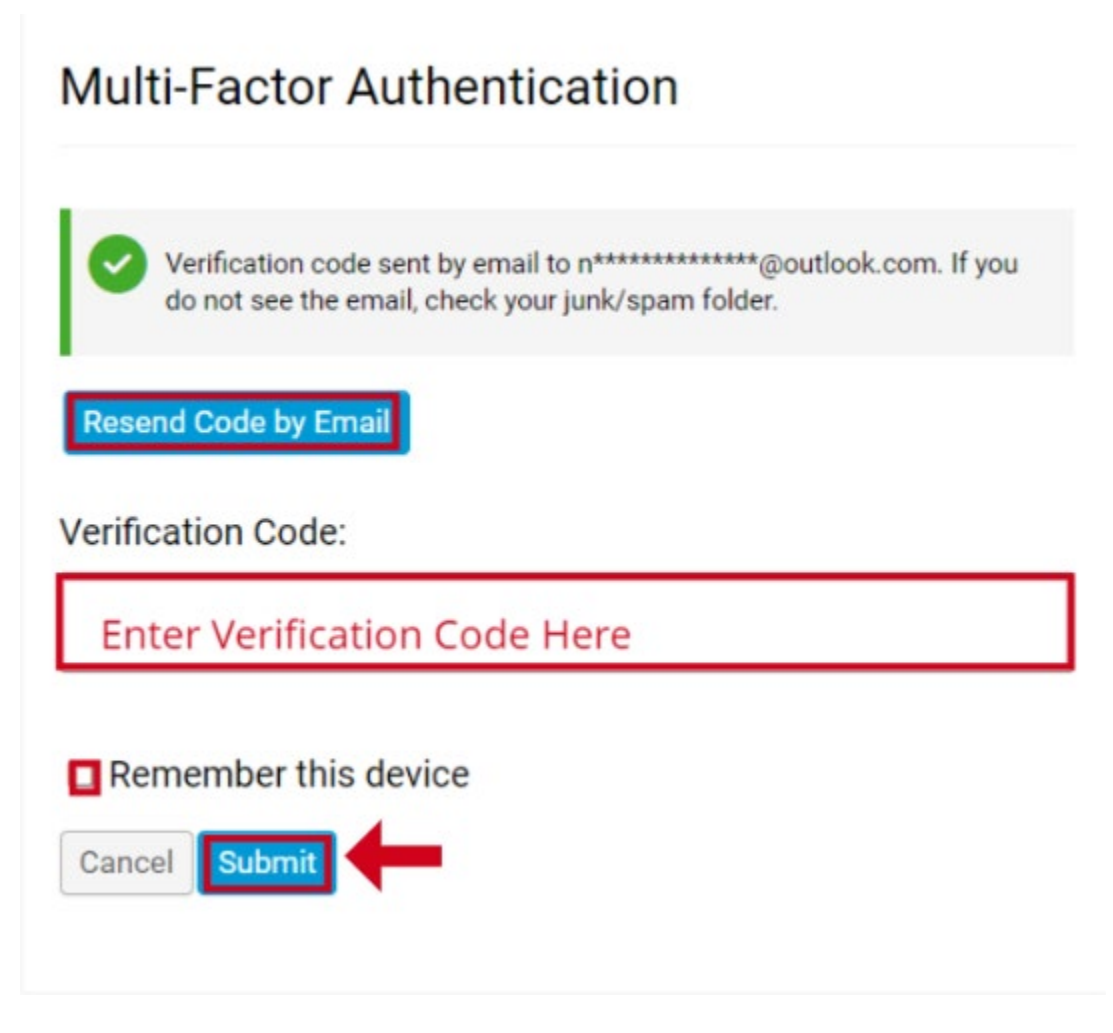

## **Step 5: Successful Login**

1. Once the verification code is accepted, you will be logged into the Grants Management System and redirected to your dashboard.

## **Troubleshooting Tips**

- **No Verification Email Received:**
	- o Check your spam/junk folder.
	- o Ensure **donotreply@smartsimple.com** is added to your safe senders list.
	- o Use the "Resend Email" option on the MFA screen.
	- $\circ$  If the issue persists, request a password reset to see if you receive the email notification for resetting your password.
- **Shared Email Address:** Avoid using shared or generic email addresses as it can cause issues with receiving MFA notifications and managing multiple user logins.

**Contact Support** If you encounter any issues or need further assistance, please contact the MFA Support Team at [MFA-Grants@cff.org](mailto:MFA-Grants@cff.org)